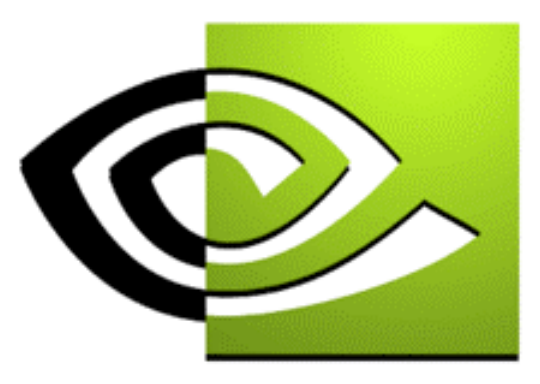

# $\n \mathcal{U}$  V I D I  $A$ <sup>m</sup>

# **Dynamic Texturing Dynamic Texturing**

**Mark HarrisNVIDIA Corporation**

### **What is Dynamic Texturing?**

- • **The creation of texture maps "on the fly" for use in real time.**
- **A simplified view:**
	- • **Loop:**
		- **Render an image.**
		- **Create a texture from that image.**
		- **Use the texture as you would a static texture.**

### **Applications of Dynamic Texturing**

- •**Impostors**
- **Feedback Effects**
- • **Dynamic Cube / Environment map generation**
- •**Dynamic Normal map generation**
- •**Dynamic Volumetric Fog**
- •**Procedural Texturing**
- •**Dynamic Image Processing**
- •**Physical (PDE) Simulation**

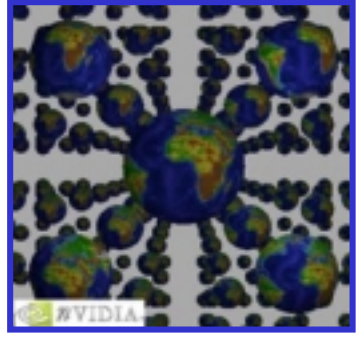

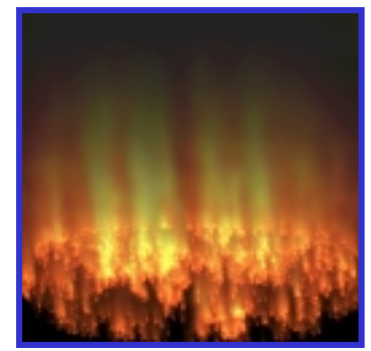

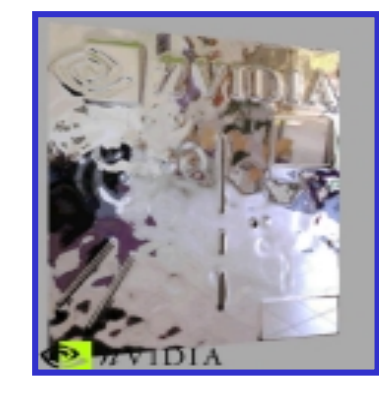

### **Overview**

- •**Copying Texture Data**
- **Off-Screen Rendering with Pixel Buffers**
- •**Rendering Directly To Textures**
- **Procedural Texturing**

### **The Basics: Copying Texture Data**

- • **How do we get a rendered image into a texture?**
	- **glReadPixels()**  ! **glTexImage\*() ?**
		- **SLOW!**
	- **glCopyTexImage\*()**
		- **Better.**
	- **glCopyTexSubImage\*()**
		- **Best (currently).**
	- **Render to Texture**
		- **Coming Soon!**

### **glCopyTexSubImage**

- •**Not just for sub-images anymore!**
- • **Performance is better than glCopyTexImage** 
	- •**Doesn't require allocation of texture memory.**
	- •**Optimized in NVIDIA's Release10 driver.**

### **What About Mipmaps?**

- • **Sometimes we want mipmaps for our dynamic textures.**
- $\bullet$  **How do we generate them?**
	- **The obvious way: generate them yourself.**
	- **GluBuild2DMipmaps().**
	- **Automatic mipmap generation.**

### **Automatic Mipmap Generation!**

- • **SGIS\_generate\_mipmap extension**
	- **New token GL\_GENERATE\_MIPMAP\_SGIS for glTexParameter\*()**
	- **Set to GL\_TRUE, causes mipmap levels to be updated anytime base level image changes**
	- **Faster than gluBuild2DMipmaps**

**glBindTexture( GL\_TEXTURE2D, tid ); glTexParameteri( GL\_TEXTURE\_2D, GL\_TEXTURE\_MIN\_FILTER, GL\_LINEAR\_MIPMAP\_NEAREST );**

**glTexParameteri( GL\_TEXTURE\_2D, GL\_GENERATE\_MIPMAP\_SGIS, GL\_TRUE ); glCopyTexSubImage2D( GL\_TEXTURE\_2D, … );**

# **Automatic Mipmap Generation: On NVIDIA GPUs**

- •**Works with glTex[Sub]Image, glCopyTex[Sub]Image.**
- **Extension supported for ALL texture formats for ENTIRE GeForce family.**
- **Only HW-Accelerated when used with glCopyTex[Sub]Image2D and the following formats:**
	- **GL\_RGB8**
	- **GL\_RGBA8**
	- **GL\_RGB5**
- • **Copies w/ auto-mipmap enabled will copy at 50% the speed of just updating the base level texture.**
	- •**Copies 5x faster with release 10 driver**

# **Off-Screen Rendering with Pixel Buffers**

- • **We don't always want to use the frame buffer to render our dynamic textures.**
- • **Why not?**
	- •**Resolution is limited to the window resolution.**
	- •**Might need a different pixel format.**
	- •**Can require a lot of OpenGL state juggling.**
	- •**Overlapping windows can mess up copies.**
	- **Can't be used to render to texture (more later).**

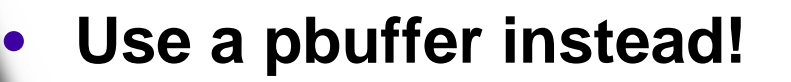

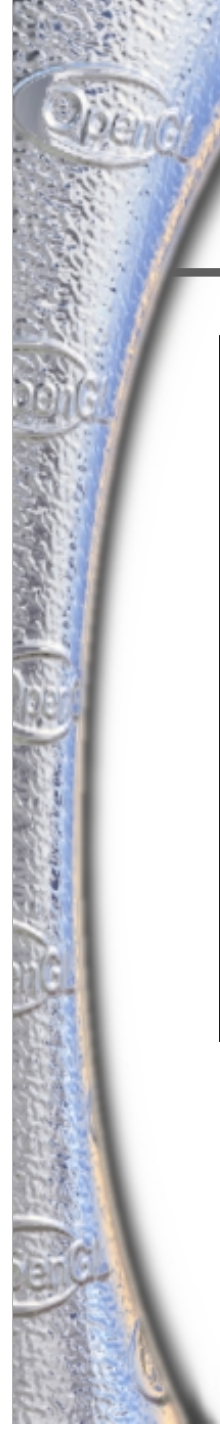

### **What is a Pbuffer?**

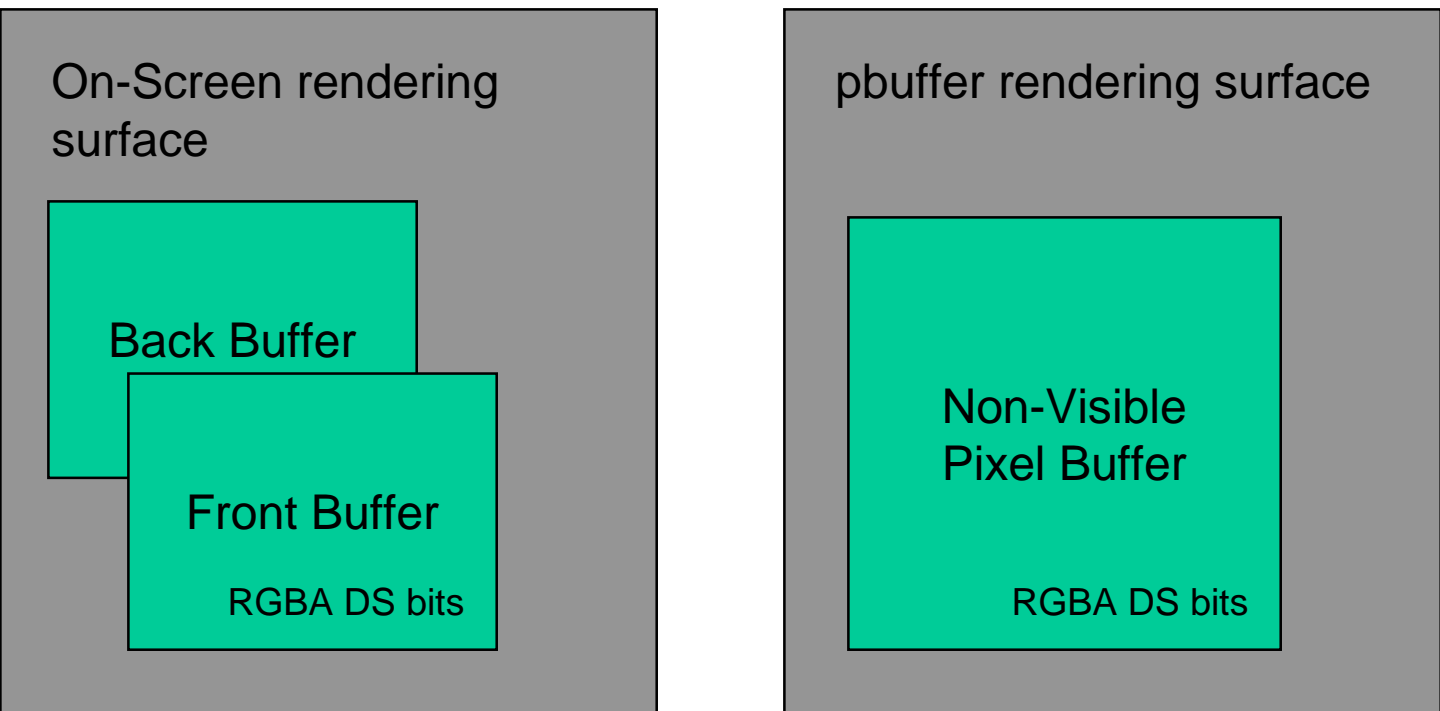

**For On-Screen rendering surface**: buffer dimensions and bit properties are constrained by the current display mode.

**For pbuffer rendering surface**: dimensions and bit properties are independent of the current display mode.

### **Using Pbuffers**

- • **Windows**
	- **WGL\_ARB\_pixel\_format extension**
	- **WGL\_ARB\_pbuffer extension**
- $\bullet$  **Linux**
	- **Supported in GLX 1.3**
- • **MAC**
	- **Future extension(s)**

### **Using Pbuffers**

- • **Setting up pbuffers can be tedious**
	- •**Requires windowing system specific calls**
	- **Can be "abstracted" away**
		- **Implement once and reuse!**
		- **Something like glutInitWindowSize() and glutInitDisplayString() / glutInitDisplayMode()**
- • **Three Key Components – same as for a window**
	- **Creating a pbuffer**
	- •**Binding a pbuffer**
	- •**Destroying a pbuffer**

### **Pbuffer Creation (In Windows)**

**Quick Overview**

•

- **1. Get a valid device context HDC hdc = wglGetCurrentDC();**
- **2.Choose a pixel format**

**Specify a set of minimum attributes**

- •**Color, Depth, Stencil bits, etc.**
- •**Can specify single- or double-buffered, just like a window.**
- •**Will usually need only single buffer (save RAM!).**

**Then call wglChoosePixelFormat()**

- •**Returns a list of formats which meet minimum requirements.**
- •**fid = pick any format in the list.**

# **Pbuffer Creation (In Windows)**

### **Quick Overview (cont.)**

•

**3. Create the pbuffer**

**HPBUFFER hbuf = wglCreatePbufferARB( hdc, fid, w, h, attr ); "attr" is a list of other properties for your pbuffer.**

**4. Get the device context for the pbuffer**

**hdc = wglGetPbufferDCARB( hbuf );**

- **5. Get a rendering context for the pbuffer:**
	- • **Either create a new one (pbuffer gets its own GL state!): hglrc = wglCreateContext( hdc );**
	- •**Or use the current context:**

**hglrc = wglGetCurrentContext();**

# **Binding a Pbuffer (In Windows)**

•**Easy!**

**wglMakeCurrent( hdc, hglrc );**

- • **Makes the pbuffer device context the current rendering target for the rendering context.**
- • **Subsequent OpenGL primitives rendered to the offscreen buffer.**

# **Destroying a Pbuffer (In Windows)**

- • **3 Step Process**
	- **1.Delete the rendering context**
	- **2.Release the pbuffer's device context**
	- **3. Destroy the pbuffer**

**wglDeleteContext( hpbufglrc ); wglReleasePbufferDCARB( hbuf, hbufdc ); wglDestroyPbufferARB( hbuf );**

### **Retrieving Data from a Pbuffer**

 $\bullet$ **Copy-to-Texture via "shared textures"**

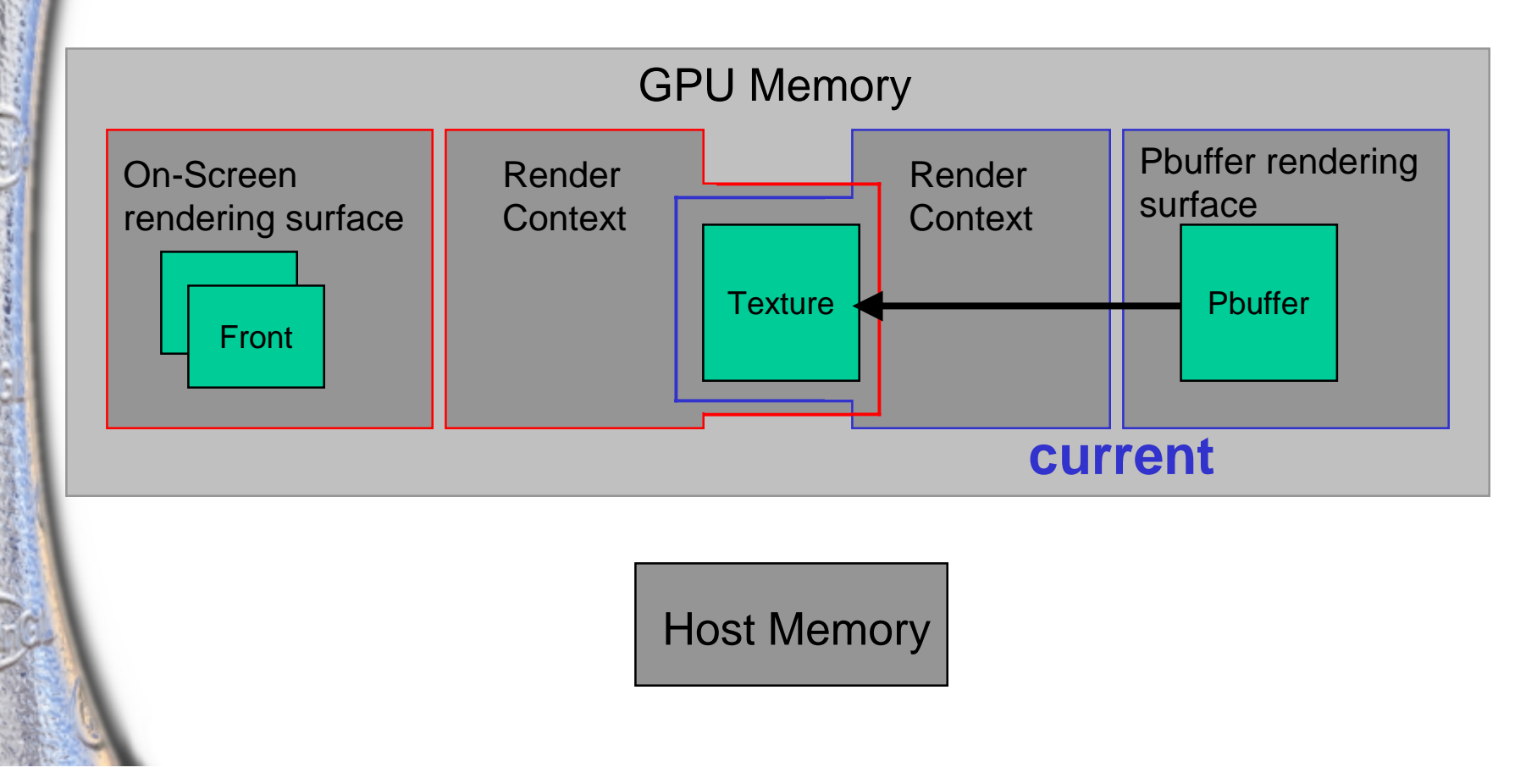

### **Retrieving Data from a Pbuffer**

- • **Copy-to-Texture via "shared textures"**
	- **Use wglShareLists( hVisibleGLRC, hPbufferGLRC )**
		- **Allows sharing of ALL display list and texture objects between rendering contexts.**
		- **Call just once immediately after creating the Pbuffer.**
		- • **Don't need if pbuffer uses same GLRC as app window.**
	- **Bind to pbuffer**
	- •**Render to pbuffer**
	- •**glCopyTexSubImage2D();**
	- •**Bind to on-screen rendering surface**
	- •**Render frame**

### **Pbuffers: On NVIDIA GPUs**

- • **Windows**
	- **Hardware accelerated for TNT, TNT2, and the ENTIRE GeForce family of GPUs.**
	- **Release 10 driver and beyond**
- **Linux and MAC support coming…**

# **Things to Keep in Mind…**

### • **Pbuffers consume Video Memory**

- **Frame Buffer, Textures, Display Lists, and pbuffers all in video memory.**
- **Large/Lots of pbuffers on low-end may limit performance**
	- **One single-buffered pbuffer is often enough.**
	- **Don't request depth if you don't need it.**
	- **Error check the creation routines.**
- • **Keep track of your state!**
	- • **Don't get confused about which context is current when setting GL state.**

### **Example uses for pbuffers**

- •**Shadow Map Creation.**
- •**Rendering dynamic text to a texture.**
- • **"Pre-baked" terrain texturing:**
	- **Each terrain vertex has a set of weights for blending basis textures:**
		- **w0 \* grass + w1 \* rocks + w 2 \* dirt + w 3 \* water… + ….**
	- **Pre-blend textures using reg. Combiners and / or multipass into a single texture for each terrain region.**
	- **Copy to texture using auto-mipmap generation.**
	- **Use to texture terrain.**

### **Rendering Directly to Textures**

- •**Our most requested OpenGL feature.**
- **We're finally going to have it! (in windows)**
	- **Will be available in an upcoming driver release.**
- • **Implementation of WGL\_ARB\_render\_texture extension.**
	- •**Allows a pbuffer to be bound as a texture.**
	- • **Defines three new functions:**
		- **wglBindTexImageARB ()**
		- **wglReleaseTexImageARB ()**
		- **wglSetPbufferAttribARB ()**

### **1. Create a pbuffer with appropriate pixel format.**

- • **In wglChoosePixelFormat():** 
	- • **Specify WGL\_DRAW\_TO\_PBUFFER and either WGL\_BIND\_TO\_TEXTURE\_RGB\_ARB or WGL\_BIND\_TO\_TEXTURE\_RGBA\_ARB as TRUE.**
- • **In wglCreatePbufferARB():**
	- • **Set WGL\_TEXTURE\_FORMAT\_ARB:**
		- •WGL\_TEXTURE\_RGB\_ARB or WGL\_TEXTURE\_RGBA\_ARB
	- • **Set WGL\_TEXTURE\_TARGET\_ARB:**
		- •WGL\_TEXTURE\_CUBE\_MAP\_ARB, WGL\_TEXTURE\_1D\_ARB, or **WGL\_TEXTURE\_2D\_ARB**
	- • **Use WGL\_MIPMAP\_TEXTURE\_ARB to request space for mipmaps.**
		- • **If non-zero and the texture format is WGL\_TEXTURE\_RGB[A]\_ARB, then storage for mipmaps will be allocated.**
	- •**Set pbuffer width and height to size of the level zero mipmap image.**

- **2. Create a context for the pbuffer.** 
	- • **Make the context current to the pbuffer and initialize the context's attributes.**
- **3. Render to the pbuffer.**
- **4. Make the context current to the window**
	- • **Bind a texture object to the appropriate texture target and set desired texture parameters.**

- **5. Call wglBindTexImageARB to bind the pbuffer drawable to the texture.** 
	- • **Set <iBuffer> to WGL\_FRONT or WGL\_BACK depending upon which color buffer was used for rendering the texture.**

**BOOL wglBindTexImageARB (HPBUFFERARB hPbuffer, int iBuffer)**

- **6. Render to the window using the texture.**
- **7. Call wglReleaseTexImageARB to release the color buffer of the pbuffer. Goto step 3 to generate more frames.**

**BOOL wglReleaseTexImageARB (HPBUFFERARB hPbuffer, int iBuffer)** 

**\*\*\* NOTE: you** *must* **release the pbuffer from the texture before you can render to it again. \*\*\***

### **Rendering Cube Maps and Mipmaps**

• **Can use wglSetPbufferAttribARB() to choose which cube map face or mipmap level to render.**

**BOOL wglSetPbufferAttribARB (HPBUFFERARB hPbuffer, const int \*piAttribList)** 

### **Procedural Texturing**

- • **Combine dynamic texture creation and programmable shading for endless possibilities!**
	- •**Dynamic bump and normal maps**
	- • **Feedback Effects:**
		- **Fire, blur, etc.**
	- • **Computation:** 
		- **Cellular Automata**
		- **Physics**

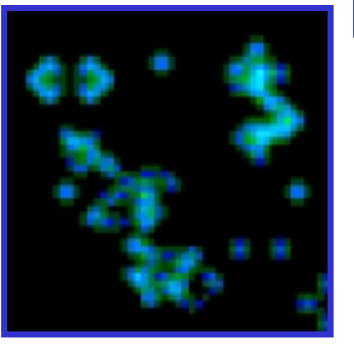

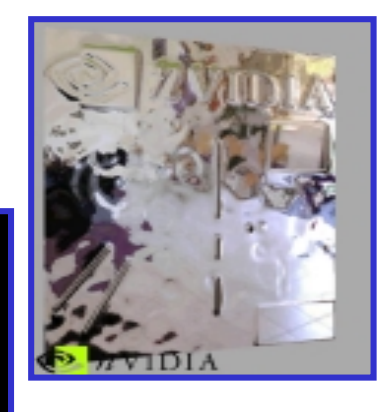

### **Procedural Texturing Concepts**

- •**Rendering to texture (already discussed).**
- **Sampling a Texel's Neighbors.**
	- **Use vertex programs and register combiners.**
- • **Use of texture shaders:**
	- • **Dependent texture reads, dot products, and other operations.**
- **Use of Register Combiners:**
	- **Weighted texture sampling.**

- • **Very powerful and important technique!**
	- •**The key to using texture ops for SIMD computation.**
	- **Can think of it as communication between processor elements.**
- **Offset texture coordinates by a multiple of the texel dimensions.**
	- **Ideal candidate for a vertex program.**
- **Initialize offsets based on dimensions of texture:**
	- **float texelWidth = 1.0f / (float)textureWidth; float texelHeight = 1.0f / (float)textureHeight;**

- •**Example: sampling 4 nearest neighbors.**
- •**Load the offsets into VP constant memory:**

**glProgramParameter4fNV(GL\_VERTEX\_PROGRAM\_NV, 40, -texelWidth, 0, 0, 0); // left glProgramParameter4fNV(GL\_VERTEX\_PROGRAM\_NV, 41, texelWidth, 0, 0, 0); // right glProgramParameter4fNV(GL\_VERTEX\_PROGRAM\_NV, 42, 0, texelHeight, 0, 0); // top glProgramParameter4fNV(GL\_VERTEX\_PROGRAM\_NV, 43, 0, -texelHeight, 0, 0); // bottom**

• **Render a quad which exactly covers the render buffer with texture coordinates from (0,0) to (1,1)**

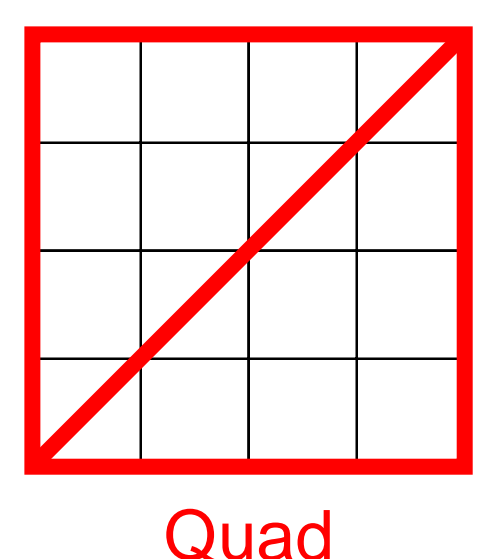

 **Vertex Shader writes different texture coordinates to each texture stage**

•

- • **Each of the four coordinates is offset by vector in constant memory: c[40], c[41], c[42], or c[43].**
- • **In a vertex program, add offsets to input texture coordinates, creating 4 sets of independent texture coordinates:**

**ADD o[TEX0], c[40], v[TEX0]; ADD o[TEX1], c[41], v[TEX0]; ADD o[TEX2], c[42], v[TEX0]; ADD o[TEX3], c[43], v[TEX0];**

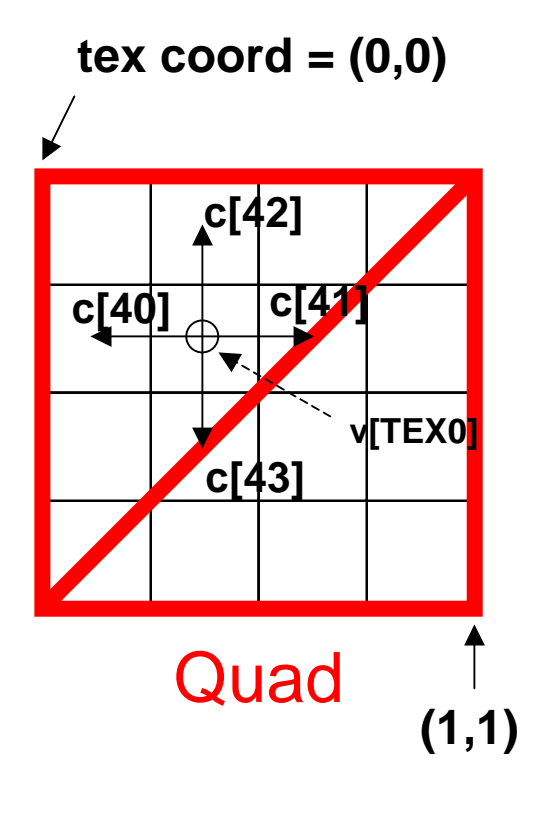

- • **Use register combiners to combine the samples.**
- • **Bind same texture to all four inputs.**
- • **Example nvparse RC1.0 script to average four samples:**

```
const0 = (0.25, 0.25, 0.25, 0.25);
{
  rgb
  {
      discard = tex0 * const0;
      discard = tex1 * const0;
      spare0 = sum();
  }
}
{
  rgb
  {
      discard = tex2 * const0; 
      discard = tex3 * const0; 
      spare1 = sum();
  }
}
out.rgb = spare0 + spare1;
out.a = spare1.a;
```
### **Procedural Texturing Example**

- $\bullet$  **Fire effect using feedback:**
	- **Blur and scroll upward** 
		- **by sampling and averaging neighbors with downward offset.**
	- • **Drive flames with a "seed" texture of bright embers.**

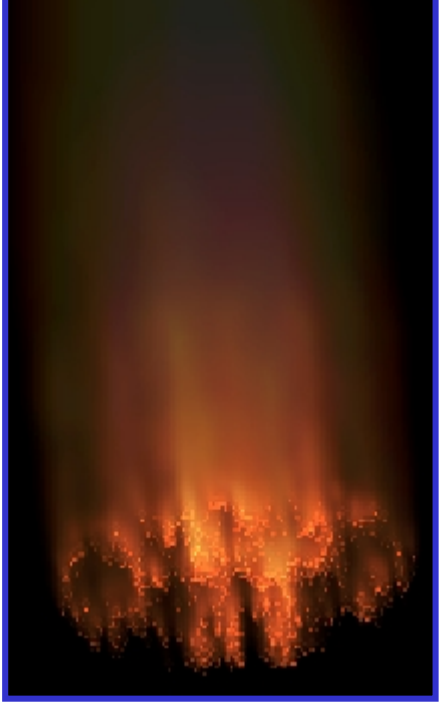

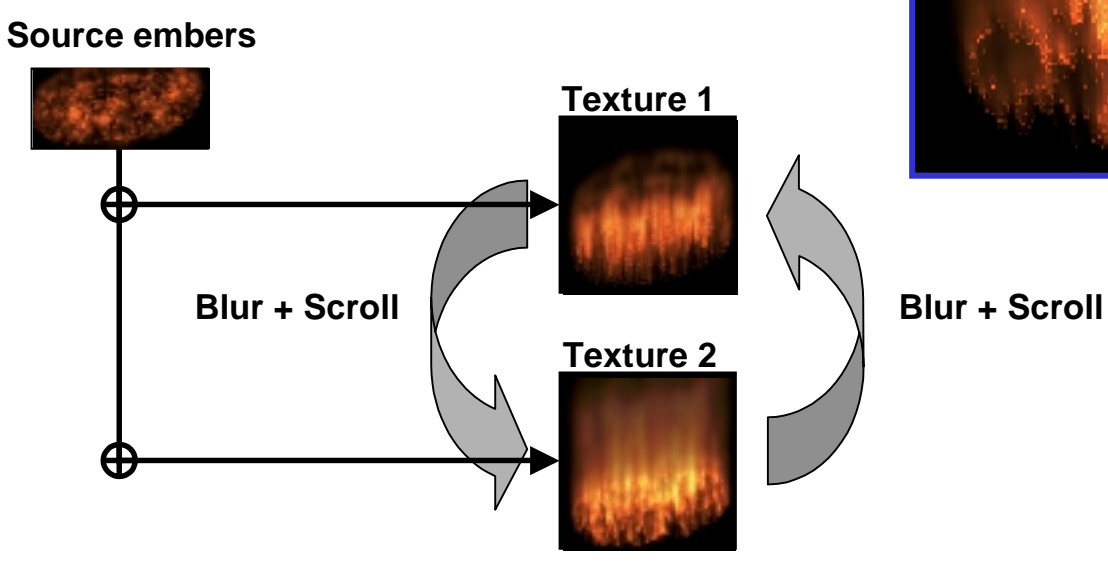

### **Detailed Example: Game Of Life**

#### •**Cellular Automata**

- **Useful for generating noise and other animated patterns to use in blending.**
- **The Game Of Life is used as the "embers" texture in the fire demo!**
- • **Game Of Life demo:**
	- **Uses three rendering passes per generation.**
	- •**Dependent texture address texture shader.**
	- • **Register combiners / vertex program to sample all 8 neighbors of a texel.**

### **Rules of the Game of Life**

- • **A cell will be "alive" in the next generation if:**
	- **The cell is alive in the current generation and has two or three living neighbors, or**
	- **The cell is not alive in the current generation and has exactly three neighbors.**

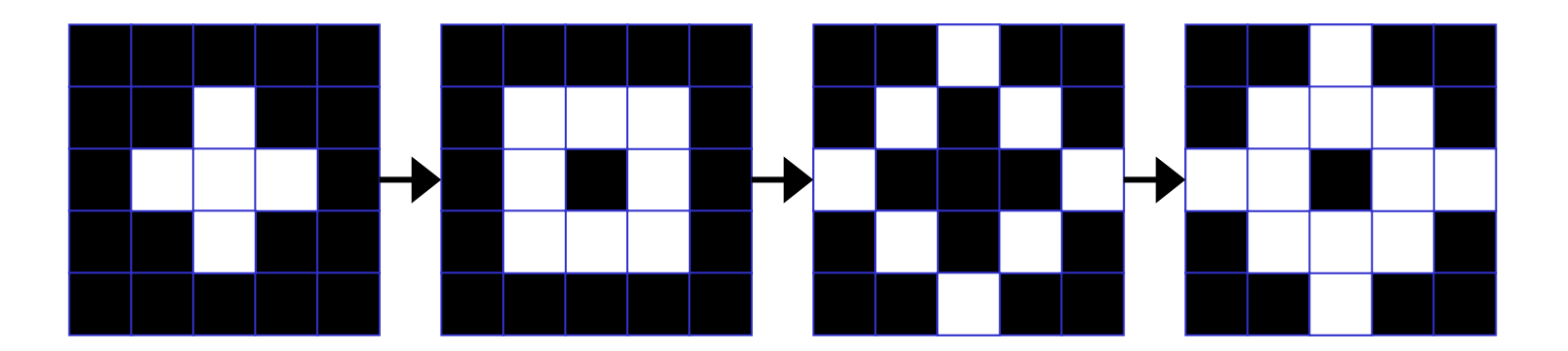

#### $\bullet$ **How the Game of Life demo operates:**

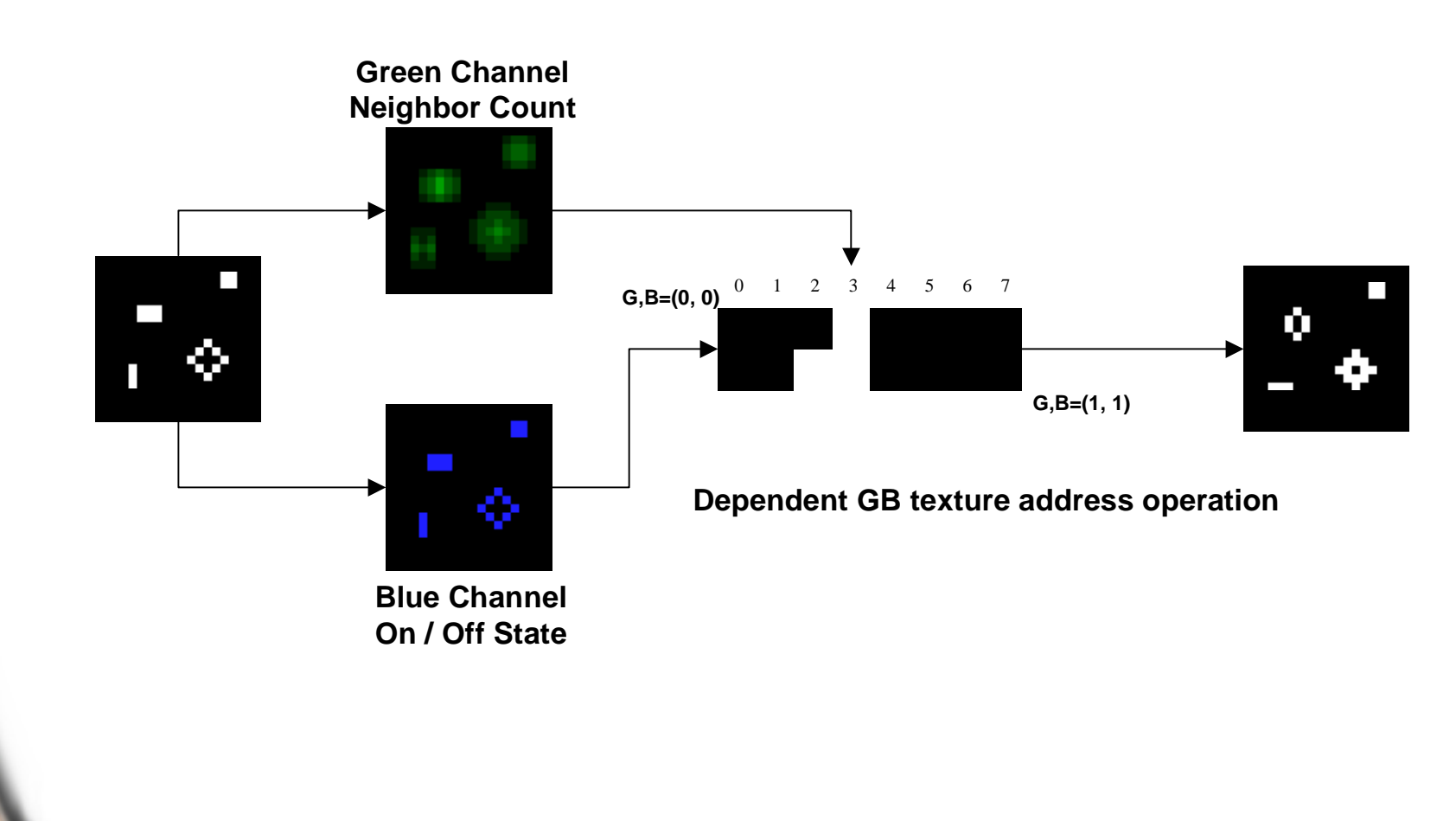

- • **Pass One: discard all but blue.**
	- **Also bias a little to ensure correct addressing.**
- **Pass Two: count neighbors of each texel.**
	- **add count to green channel.**
- **Pass Three: Determine next generation:**
	- **use sum of passes one and two as input for dependent GB address lookup into rules texture.**

- • **How do we count the neighbors of a texel?**
	- **Use the neighbor sampling from before, slightly modified.**
	- **Instead of sampling like this:**

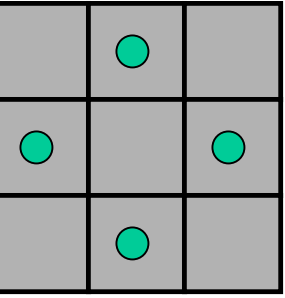

- • **Change offsets to sample all 8 neighbors:**
	- **Must enable linear texture filtering.**

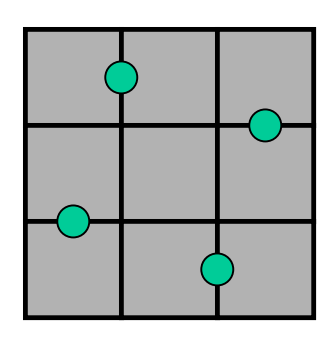

- • **Use results of first two passes to do a dependent lookup into the "rules texture".**
- **Value in blue channel acts as t-coordinate.**
	- **Encodes "cell is alive in current generation".**
- **Value in green channel acts as s-coordinate.**
	- **Encodes number of living neighbors of each cell.**

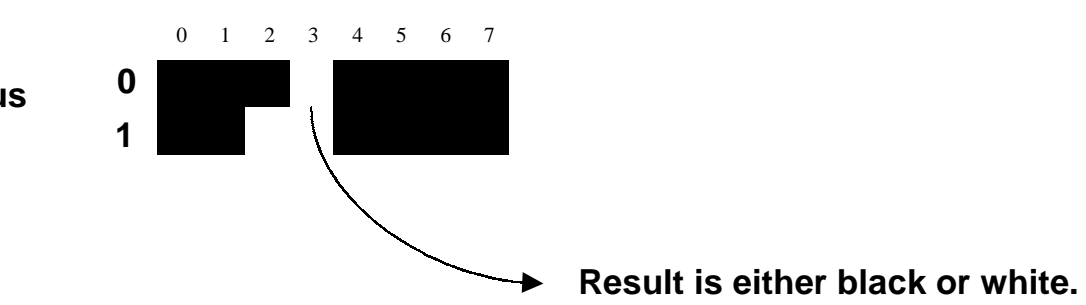

### **Number of Neighbors**

**Alive / Dead Status**

### **More complex Procedural Shading**

- • **Game of Life is just a simple example.**
	- •**Possibilities are endless!**
- • **Can use texture operations to do physical simulation!**
	- •**Dynamic bump-mapped waves.**
	- • **Neighbor sampling allows finitedifference integration of simple PDEs!**
	- • **Demo maintains 3 textures:**
		- **Force, velocity, and height.**
		- **Neighbor sampling determines force.**
		- **Force applied to velocity.**
		- **Velocity applied to height.**

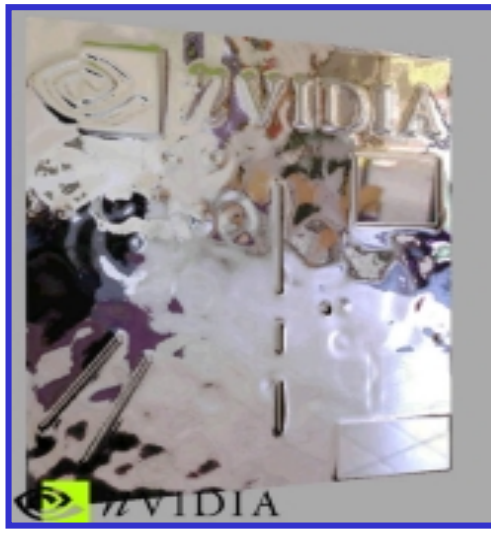

### **For More Information…**

•**Questions to: jspitzer@nvidia.com**

#### •**NVIDIA Developer Website**

- **http://www.nvidia.com/developer**
- **Pbuffer and auto mipmap gen presentations.**
- **Performance presentation.**
- **Texture shader and Vertex program presentations.**
- • **Demos, demos, demos.**
	- **GL Game Of Life demo.**
	- **Several D3D Demos using procedural textures.**
	- **More always coming.**